9 August 2021

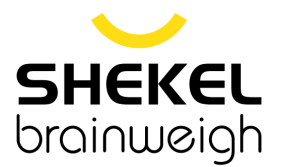

# **Extraordinary General Meeting on 12 August 2021 Update: Change from Physical to Virtual Meeting**

The Board of Shekel Brainweigh Limited (ASX: SBW) provides an update for its Extraordinary General Meeting ("EGM") being held at 5.00pm (AEST) on Thursday 12 August 2021.

As announced by the NSW Government, all of greater Sydney, the Blue Mountains, Wollongong and the Central Coast have been placed in COVID-19 lockdown at least until Thursday 28 August 2021.

Given the significant health concerns attributed to the COVID-19 pandemic in Sydney, NSW, in addition to guidelines and restrictions issued by Australian state and federal governments, the Company considers that it is appropriate to hold the EGM as a virtual meeting, with all shareholders to attend the meeting through the virtual meeting accessible online. This is in a manner that is consistent with the Australian Securities and Investment Commission ("ASIC") 'no-action position' released on 29 March 2021 and SBW's Articles of Association.

The Notice of the EGM ("Notice") was dispatched to shareholders on 6 July 2021 by post and electronically and can be viewed and downloaded online at the following link:

<https://www.asx.com.au/asxpdf/20210706/pdf/44y28xgwscg9ky.pdf>

Given the uncertainty surrounding the COVID-19 pandemic, by the time of the EGM, circumstances may have changed but this update is given based on circumstances as at 9 August 2021. Accordingly, should circumstances change, the Company will make an announcement on the ASX market announcements platform and on the Company's website at:

# <https://www.shekelbrainweigh.com/>

Shareholders are urged to monitor the ASX announcements platform and the Company's website.

All resolutions will be decided on a poll. The poll will be conducted based on votes submitted by proxy and at the Meeting by shareholders who have indicated that they intend to vote at the Meeting in accordance with the instructions set out below.

# **The Company requests all shareholders wishing to participate at the EGM to attend the meeting virtually.**

# **Venue – Virtual Meeting**

To virtually attend the Extraordinary General Meeting (which will be broadcast as a live webinar), please pre-register in advance for the virtual meeting here:

# [https://us02web.zoom.us/webinar/register/WN\\_268iujUiTGqoufzAxos4Eg](https://us02web.zoom.us/webinar/register/WN_268iujUiTGqoufzAxos4Eg)

After registering, you will receive a confirmation containing information on how to attend the virtual meeting on the day of the EGM.

Shareholders will be able to vote and ask questions at the virtual meeting.

Shareholders are also encouraged to submit questions in advance of the Meeting to the Company. Questions must be submitted in writing to **[elizabeth.spooner@automicgroup.com.au](mailto:elizabeth.spooner@automicgroup.com.au)** 

The Company will also provide Shareholders with the opportunity to ask questions during the Meeting in respect to the formal items of business as well as general questions in respect to the Company and its business.

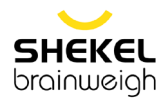

# **Voting virtually at the Meeting**

Shareholders who wish to vote virtually on the day of the EGM will need to login to the Automic website (https://investor.automic.com.au/#/home) with their *username* and *password*.

Shareholders who do not have an account with Automic are strongly encouraged to register for an account **as soon as possible and well in advance of the Meeting** to avoid any delays on the day of the Meeting.

# *How do I create an account with Automic?*

To create an account with Automic, please go to the Automic website (https://investor.automic.com.au/#/home), click on 'register' and follow the steps. Shareholders will require their holder number (Securityholder Reference Number (SRN) or Holder Identification Number (HIN)) to create an account with Automic.

# *I have an account with Automic, what are the next steps?*

Shareholders who have an existing account with Automic (Note: with a username and password) are advised to take the following steps to attend and vote virtually on the day of the EGM:<br>1. Login to the Automic website (https://investor.automic.com.au/#/home)

- 1. Login to the Automic website (https://investor.automic.com.au/#/home) using your username and password.
- 2. (**Registration on the day**) If registration for the virtual meeting is open, click on 'Meeting open for registration' and follow the steps.
- 3. (**Live voting on the day)** If live voting for the virtual meeting is open, click on 'Meeting open for voting' and follow the steps.

For further information on the live voting process please see the Registration and Voting Guide at <https://www.automicgroup.com.au/virtual-agms/>

# **Voting by proxy**

Shareholders who wish to participate and vote at the EGM are strongly encouraged to complete and submit their proxies as early as possible. Proxies were provided to shareholders with the dispatch of the Notice on 6 July 2021.

To vote by proxy, please use one of the following methods:

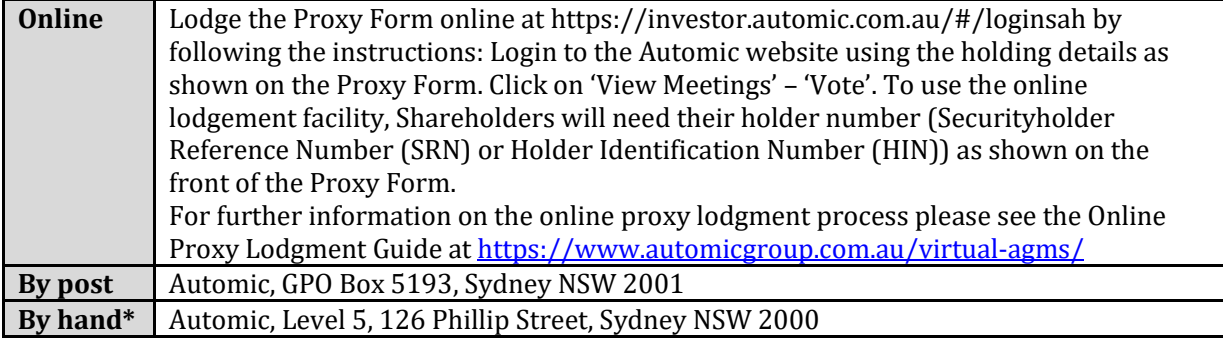

\* subject to NSW Government COVID-19 relates restrictions

Your Proxy instruction must be received not later than 48 hours before the commencement of the Meeting. **Proxy Forms received later than this time will be invalid.**

# **The Chair intends to vote all open proxies in favour of all resolutions, where permitted.**

This announcement has been approved for release by the Board of Directors.

Yours faithfully

Elizabeth Spooner Company Secretary